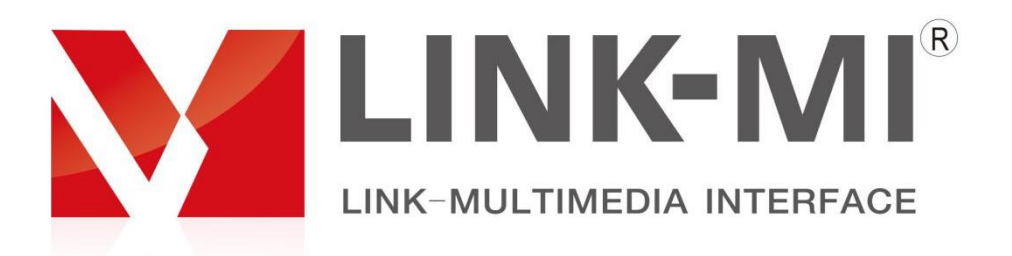

# **200M HDMI Extender Over TCP/IP, 1080P**

**Model No.: LM-200HC**

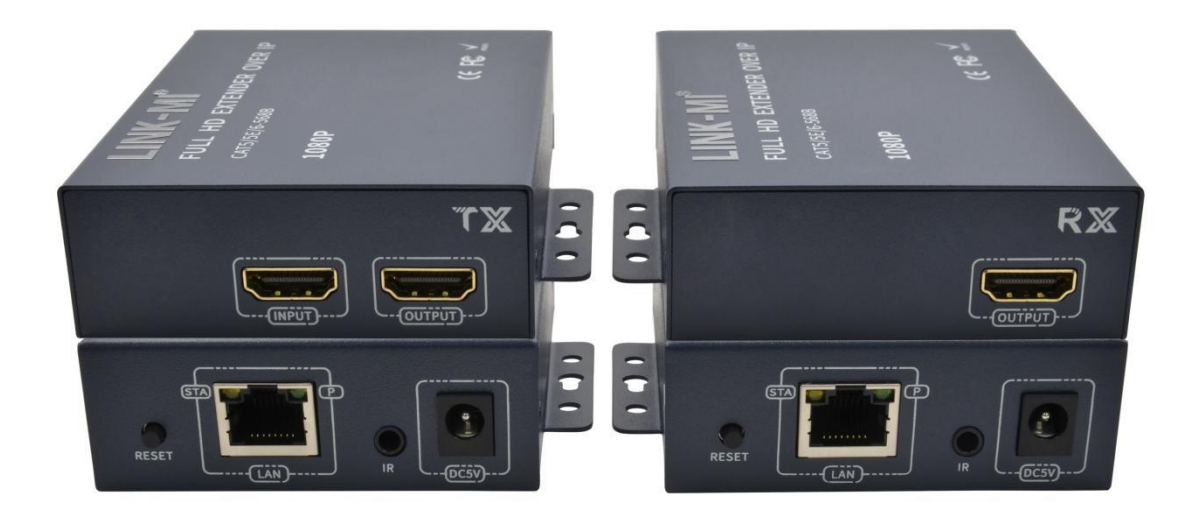

User Manual

## **Dear Customer**

Thank you for purchasing this product. For optimum performance and safety, please read these instructions carefully before connecting, operating or adjusting this product. Please keep this manual for future reference.

## **1. Introduction**

200M HDMI IP Extender is based on TCP/IP standard. It transmits your HD display with the high resolution up to 200 meters away from your DVD or computer source by using one CAT5e/6 cable.

At the same time, it's convenient to transmit HDMI audio and video source by point-to-point mode, point-to-multipoint, multipoint-to-multipoint mode and cascade connection mode.

#### **2. Features**

- 1. Support HDCP1.4
- 2. Support local loop out
- 3. Support 200m long distance transmission
- 4. Optional IR function
- 5. Support point-to-point mode, one point to multi point mode
- 6. Decoding Mode MJPEG
- 7. 802.3 Ethernet standard
- 8. Pure hardware design, plug and play, no additional software is required

#### **3. Specifications**

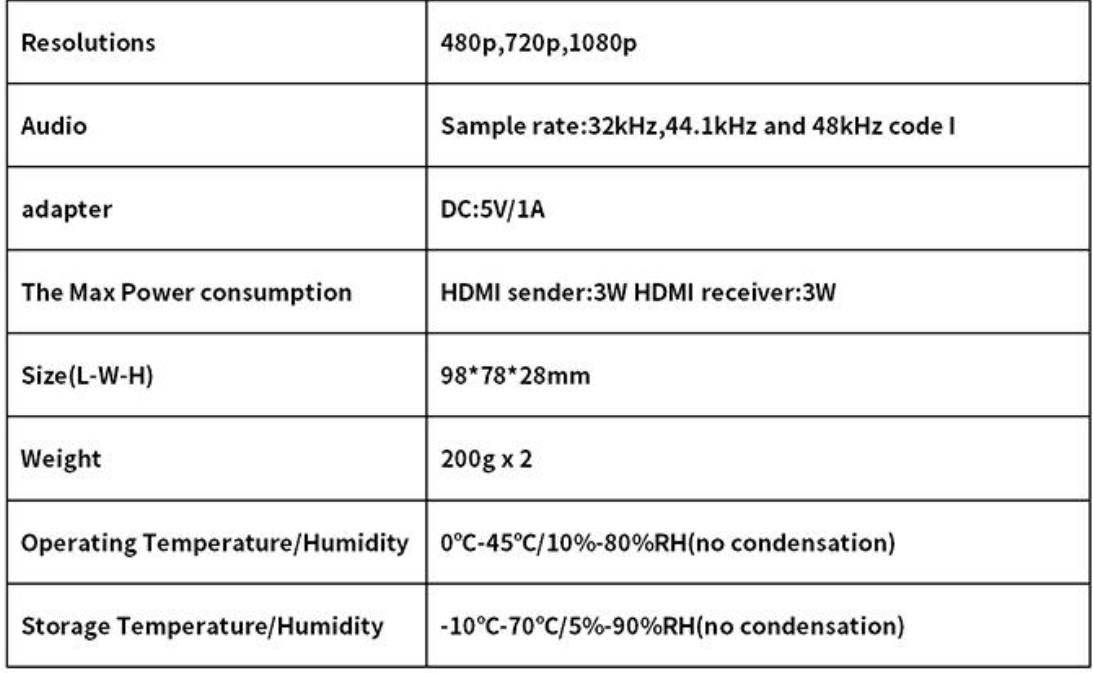

# **4. Interfaces**

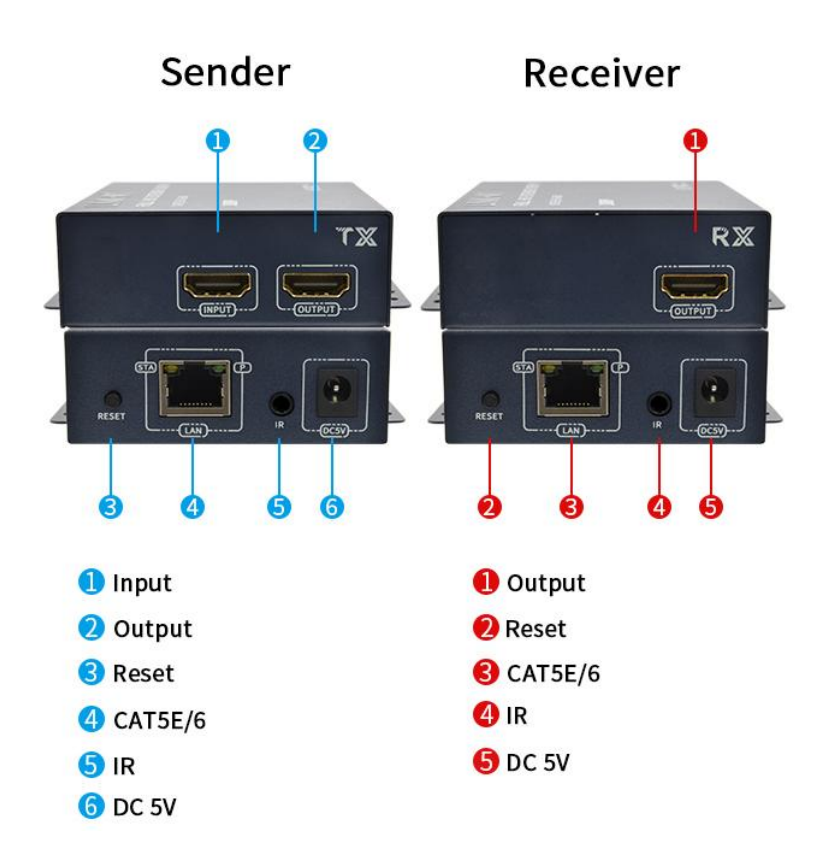

## **5. Connecting and Operating**

1. Choose the national standard fiber optic cable, in addition to ensure that the host output resolution is not higher than 1920 \* 1080 @ 60HZ;

2. The TX and RX connected to the power supply, the power indicator light, the device began to run;

3. The HDMI signal source into the TX INPUT interface, the indicator light is on, the signal is recognized normally;

4. The TX OUTPUT access to the local display device, the indicator light is on, the local display device can work normally;

5. With a fiber optic cable to connect the TX and RX fiber optic interface;

6. Connect the OUTPUT of RX to the display device, at this time the HDMI light of RX is always on, the display device communication;

7. The connection is complete.

#### **6. Connection**

This device supports network cable direct connection or access to the switch one-to-one/one-to-many/many-to-many and other methods of use, the following figure to a send and receive as an example:

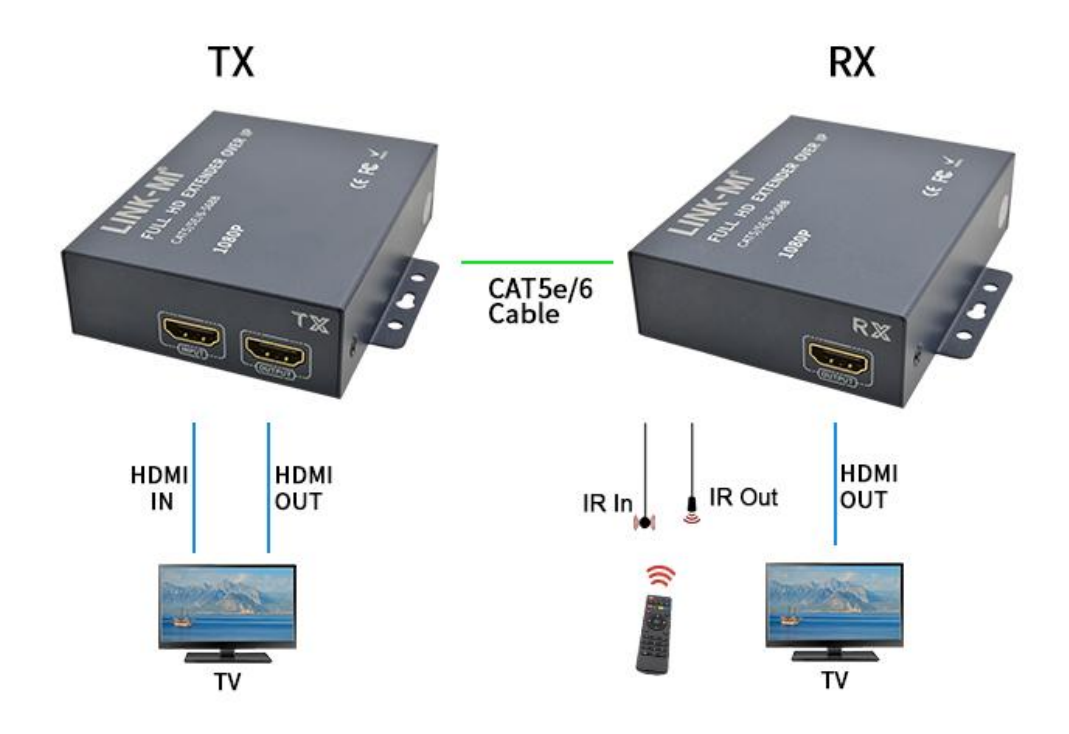

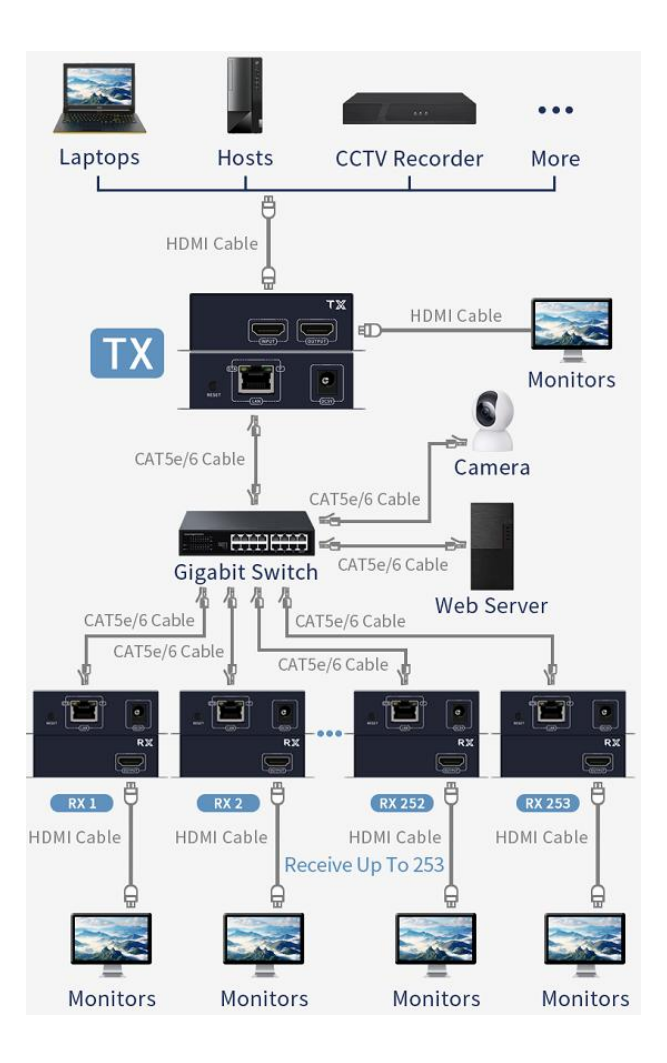

1: Only HDMI style support a send more than one receive method of use, HDMI + USB style a send more than one receive when only access to the first receiver support USB keyboard and mouse.

2: One to one and multiple send multiple receive method two ways HDMI style and HDMI + USB style are supported. When sending multiple receivers, the number of transmitters and receivers should be the same, and you need to change the IP of transmitters and receivers, the specific change method is attached.

3: When accessing the network, the occupied bandwidth data depends on the number of transmitters in the same network, each transmitter occupies 60-80M bandwidth.

#### **IP settings**

Factory default IP extender TX: 192.168.1.100: 9999, RX for the random IP, such as the need to view the RX IP, you can first connect the TX and RX to automatically generate the first IP, and then unplug the TX, RX end of the connectivity screen that will display the generated IP.

In the process of using, one-to-one and one-to-many scenarios do not need to change the IP of TX and RX, but only when many-to-many, the configuration method is as follows:

- 1. Use a network cable to connect the RX or TX of the extender to the PC.
- 2. Set the IP address of the computer:

Internet Protocol Version 4(TCP/IPv4)

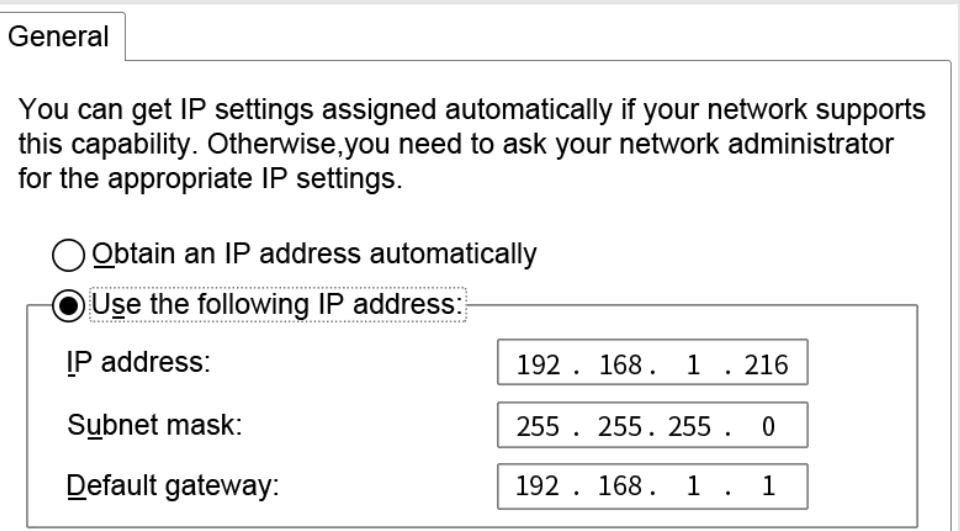

3. Open your computer's web browser, TX login using the address 192.168.1.100:9999: RX's IP address is entered as actual.

Note: The colon input method is English input method.

The following figure: In the web page Ethernet column set TX and RX IP, RX IP last bit needs to meet the relationship between  $TX$  IP  $+$  8, such as  $TX$  set to 192.168.1.101, 192.168.1.102, RX needs to be set to 192.168.1.109, 192.168.1.110, and then click on Commit. and then click Commit.

# **Ethernet**

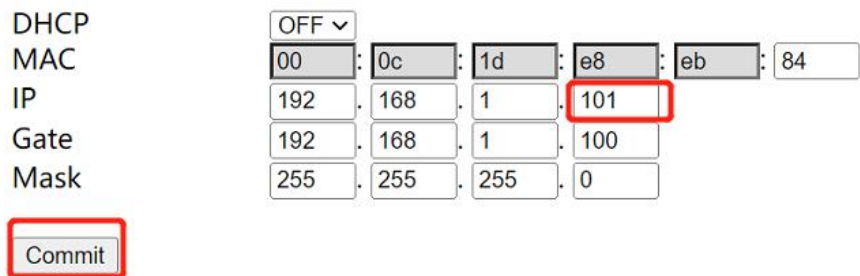

4. In the Transmit Mode field of the web page, select Transmit Mode as" MULTI TO MULTI", and then click "Commit".

## **Transmit Mode**

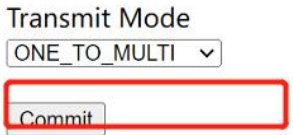

5. Reboot the machine and check the IP through the monitor to confirm that the settings were successful, and reconfigure if they failed.

#### **7. Package Contents**

- 1. TX Extender 1PCS 2. RX Extender 1PCS 3. DC/12V1A Power adapter 2PCS
- 4. IR-TX Cable 1PCS **(Optional)**
- 5. IR-RX Cable 1PCS **(Optional)**
- 6. User Manual 1PCS

SHENZHEN LINK-MI TECHNOLOGY CO., LTD.

[WWW.LINK-MI.COM](http://www.link-mi.com) E-mail: sales@link-mi.com